$2q$ ,

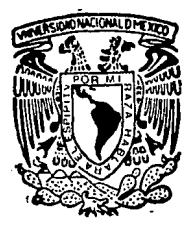

# UNIVERSIDAD NACIONAL AUTONOMA DE MEXICO

## **FACULTAD DE INGENIERIA**

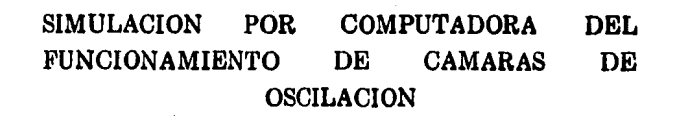

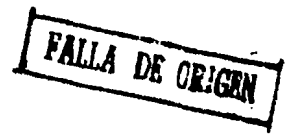

T.  $F.S$  $\mathbf S$ I **PARA OBTENER EL TITULO** DE: INGENIERO  $CIVIL$ 

BERTHA LETICIA AGUILAR PALACIOS

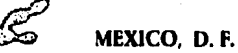

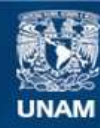

Universidad Nacional Autónoma de México

**UNAM – Dirección General de Bibliotecas Tesis Digitales Restricciones de uso**

# **DERECHOS RESERVADOS © PROHIBIDA SU REPRODUCCIÓN TOTAL O PARCIAL**

Todo el material contenido en esta tesis esta protegido por la Ley Federal del Derecho de Autor (LFDA) de los Estados Unidos Mexicanos (México).

**Biblioteca Central** 

Dirección General de Bibliotecas de la UNAM

El uso de imágenes, fragmentos de videos, y demás material que sea objeto de protección de los derechos de autor, será exclusivamente para fines educativos e informativos y deberá citar la fuente donde la obtuvo mencionando el autor o autores. Cualquier uso distinto como el lucro, reproducción, edición o modificación, será perseguido y sancionado por el respectivo titular de los Derechos de Autor.

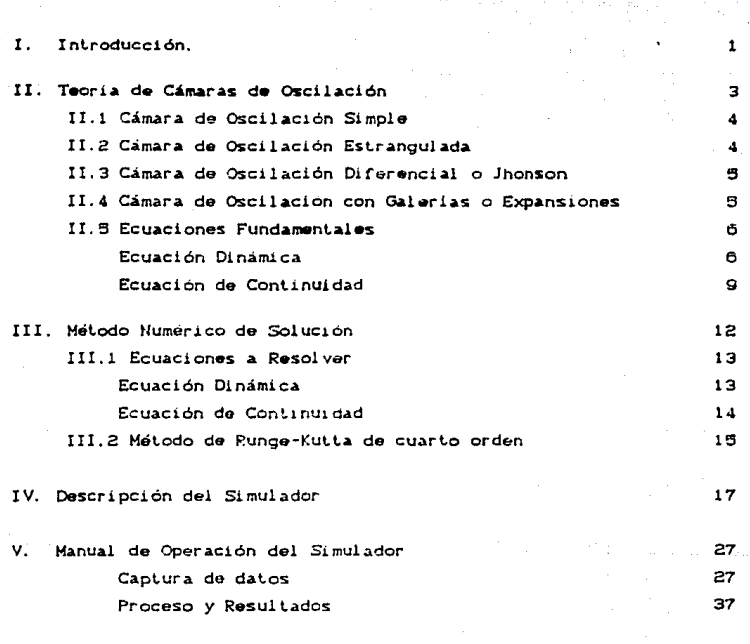

1 NO 1 CE

VI Conclusiones.

43

Bibliografía

#### 'CAPITULO  $\bullet$

#### 1 N T Ro D u ere 1 o N

Cuando un líquido que fluye en una tubería es detenido bruscamente mediante el cierre total o parcial de una válvula, la energía cinética del fluido se transforma a energía de presión *y* de deformación en el agua *y* el conducto, a este fenómeno se le denomina comunmente golpe de ariete

Si se diseñan las tuberias para resistir estas sobrepresiones pueden resultar espesores poco usuales *y* por tanto tuberías demasiado costosas: esto ha llevado a buscar otro tipo de soluciones para que, de alguna forma, se aminoren o nulifiquen los efectos del golpe de ariet.e.

En los casos en que las tuberías sean cortas. las sobrepresiones se pueden controlar en forma parcial por algunos dispositivos menores como las válvulas de alivio: sin embargo, cuando se tienen tuberías de gran longitud Ccomo en las plantas hidroelectricas y de bombeo) os preferible el uso de las camaras de oscilación. La selecc1ón flnal se basará en un balance econónuco entre el disposit.ivo a emplear *y* el refuerzo adicional para la tubería.

Una cámara de oscilación se puede defin1r como un pozo piezométrico o un tubo vertical conectado en su parte inferior a una galería de conducción; su objetivo es disminuir las sobrepresiones provocadas por la operación de válvulas.

En el presenle trabajo se enfocara a la simulación por computadora del func1onanuenlo de las cámaras de oscilación. para su desarrollo se ha dividido en seis capítulos, siendo el primero de ellos la introducción, donde se plantea el problema y los objetivos que se persiguen.

En el segundo capitulo se presentan los tipos de cámara de oscilación existente y la deducción de las ecuaciones fundamentales: ecuación de continuidad y la ecuación dinámica, que rigen el analisis del fenómeno hidráulico.

El tercer capítulo describe el método numérico que se usará para la solución de las ecuaciones fundamentales del transitorio; siendo el método de Runge-Kutta de cuarto orden.

En el cuarto capítulo se presenta la descripción del procedimiento que se siguió en el simulador. esto es, las partes del programa mostrando sus características principales.

En el capítulo quinto se presenta el manual de operación del simulador por computadora en el que se muestran figuras que ayudan a comprender mejor la mecánica del programa.

Finalmente, en el sexto y último capítulo se presentan las conclusiones del simulador realizado.

#### CAPITULO 11

#### TEORIA DE CAMARAS DE OSCILACION

En los últimos 70 años se han desarrollado una gran variedad de cámaras de oscilación: la elección del tipo de cámara se determina buscando una solución óptima.

Uno de los aspectos más importantes es el económico. Se trata de diseñar una cámara para la cual los volúmenes de excavación y de concreto de revestimiento sean mínimos para buscar un costo mínimo. Dichos volúmenes son función del área da la sección transversal de la cámara y de la amplitud de las oscilaciones y como se verá más adelante una reducción en área de la cámara implica que la amplitud de las oscilaciones aumente.

En la mayoría de Las maniobras de cierre *y* apertura, se generan ondas de presión que van desde la válvula hasta l<mark>a</mark> cámara de oscilación. donde son reflejadas.

Anle un cierre, el agua que fluye en la conducción es derivada hacia la cámara y el nivel en la misma sube; esla sobreelevación genera un gradiente que frena el agua en la conducción, hasta invortir el sentido del flujo; el nivel en la cámara baja y el sentido del flujo vuelve a invertirse. Estas oscilaciones son amortiguadas por efectos de fricción hasta establecerse un nuevo nivel de equilibrio.Cver figura Z.l)

Al mixmo tiempo la cámara de oscilación actúa como  $\mathbf{u}$ almacenamiento que provee de agua ante una maniobra de apertura brusca.

Si no se instala una cámara de oscilación es necesario diseñar la conducción para soportar las sobrepresiones del golpe de ariete.

En el presente capítulo se derivan las ecuaciones fundamentales que rigen el transitorio en un sistema con cámara de oscilación; evitando al mismo tiempo deducciones muy detalladas.

Las cámaras de oscilación pueden ser de distintos tipos de acuerdo a su diseño hidráulico en función de la capacidad que se requiera para disminuir los efectos del golpe de ariete, sobre todo en condiciones de conducción larga.

En la figura 2.2 se muestran los diferentes tipos de cámaras de oscilación *y* a cont.inuación un breve explicación de cada una de ellas.

#### 11 .1 CAMARA DE OSCILACION SIMPLE

La camara cilíndrica de oscilación simple. es un tubo vertical de sección uniforme conoctado a la tubería de presión; debe ser capaz de contener la máxima oscilación sin derramar *y* la mínima sin permitir la entrada de aire al sistema. La utilización en la práctica de esta cámara esta límitada por razones económicas. ya que, al deseñarlas resultan cámaras demasiado grandos, y su empleo so reduce a sistemas con cargas bajas y a longitudes de túnel cortas.

#### II.2 CAMARA DE OSCILACION ESTRANGULADA

La unión entre la cámara y el conducto se encuentra restringida por un orificio, cuyo objeto es reducir la amplitud y duración de las oscilaciones mediante las pérdidas que produce el estrangulamiento..

Las perdidas en el orificio son proporcionales al cuadrado de la velocidad por lo que el estrangulamiento es muy útil cuando se tienen grandes variaciones de carga. Sin embargo cuando las variaciones de carda son pequeñas el efecto del orificio es poco notable y se comporta prácticamente como una cámara simple.

#### II.3 CAMARA DE OSCILACION DIFERENCIAL O JOHNSON

Puede considerarse que está formada por dos partes, un tubo central con orificio en su parte inferior y cuyo diámetro es aproximadamente iqual al del túnel (80% como mínimo) y una cámara principal, figura (2.2.3). Al presentarse un rechazo de carga, el tubo central sube rápidamente produciendo nivel en el  $1<sub>a</sub>$ desaceleración requerida; mientras tanto, el líquido en la cámara principal responde lentamente. El tubo central puede verter a la cámara principal por su extremo superior manteniendo constante su carga en el túnel. Por lo que el tubo central actúa como una cámara de oscilación simple, mientras quela cámara exterior funciona de la misma manera que una cámara de oscilación extrangulada.

#### II.4 CAMARAS DE OSCILACION CON GALERIAS O EXPANSIONES

Se utilizan cuando se tienen cargas estáticas altas (350 m) y se desean evitar oscilaciones excesivas. En un rechazo de carga, el nivel del líquido en la sección estrecha sube rápidamente hasta la cámara superior iniciando esta su llenado; por el aumento de área, la oscilación se reduce. Esta variación rápida inicial del nivel en la cámara superior produce la desaceloración inmediata de la masa líquida en el túnel. Por otro lado, en una toma de carga, el nivel en la cámara baja rápidamente hasta la cámara inferior favoreciendo la aceleración del líquido en el túnel; y al aumentar el área, la oscilación es menor y más lenta. Durante la operación normal y para pequeñas variaciones de carga, el nivel se encuentra siempre en el pozo intermedio.

#### **II.5 ECUACIONES FUNDAMENTALES**

Se procedeia a obtener las ecuaciones fundamentales que describen el fenómeno de las oscilaciones de masa descritas en los subcapitulos anteriores.

En el simulador se analizarán los casos de un sistema hidroelectrico con cámara de oscilación simple y con cámara de oscilación estrangulada. Se han incluído estos dos tipos de cámaras de oscilación debido a que las ecuaciones que rigen el funcionamiento de ambas. son similares.

En la figura 2. 3 se muestra un sistema hidroeléctrico con una cámara de oscilación estrangulada, así como la definición de las variables principales, usada en las ecuaciones dinámica y de continuidad.

Para simplificar la obtención de las ecuaciones que rigan el fenómeno, se hacen las siguientes suposiciones:

- 1. El líquido se considera incompresible y el material del conduelo rígido.
- 2.El efecto se debe exclusivamente a la conducción ante un cierre i nslant.áneo.
- 3. La inercia del líquido en la cámara es despreciable en comparación con la de la galería.
- 4. Cualquier fórmula para valuar las perdidas por fricción es válida durante el transitorio.

#### *ECUACION DINAHICA*

Supóngase que en el sistema mostrado en la figura 2.3 en regimen  $e$ stablecido o permanente fluye un gasto Q . Debido a las perdidas de energía el nivel de la camara de oscilación está por debajo del

embalse: dicha diferencia corresponde a zo . Si el gasto turbinado Qtp, . es disminuido rápid&menle; la desaceleración de l& masa en el túnel provoca que el nivel en la cámara suba; estos efectos pueden valuarse con la segunda ley de Newton aplicada en una dirección coincidente con el eje del túnel

$$
\Sigma \quad F = m \quad a \tag{2.1}
$$

Debido a la consideración 3, la masa·m, que se desacelera corresponde solamente a la del túnel

$$
m = \rho \vee \equiv \rho \wedge L
$$

donde

*<sup>p</sup>*densidad especifica

V volUmen de agua en el túnel

At área transversal dei túnel

L. longitud del túnel

La desaceleración es la variación temporal da la velocidad, óst.o  $\frac{dV}{dt} = \frac{dV}{dt}$ .

$$
\bullet = \frac{dV}{dt}
$$

donde V velocidad media en el túnel.

El segundo miembro de la ec. (1) queda por tanto

$$
\Sigma F = m \quad a = \rho \quad A \quad L \quad \frac{dV}{dt} = \rho \quad L \quad \frac{dQ}{dt}
$$
 (2.2)

donde  $Q = At V$ , gasto en el túnel.

La desaceleración de la masa del túnel es balanceada con las fuerzas que actúan sobre dicha masa. Esas fuerzas son las de presión, la componente del peso y la de resistencia al flujo por la fricción.

Las fuerzas de presión serían:

$$
F_4-F_2 = p_1 \text{ At } -px \text{ At } -px \text{ At } -px \text{ At } -px \text{ At } -px \text{ at } -px \text{ at } -px
$$

 $\overline{2}$ 

La compoenente del peso en dirección del movimiento es:

 $Fx = pq$  At L sen  $\alpha = pq$  At CHo - HD

y la fuerza de fricción es

F+=TpPL=pgRhStPL=pgAtStL

 $F_4 = y$  At ChO

#### donde

 $\mathbf{H}$ carga estática total hv carga de velocidad a la entrada pérdida por entrada en el conducto hi. hr. pérdidas de fricción

Sustituyendo las ecuaciones (2.3), (2.4) y (2.5) en la ec. (2.2) se obtiene

 $\Sigma F = F_1 - F_2 + F_3 - F_4$ 

$$
\frac{y-1}{a} \quad \frac{dQ}{dt} = y
$$
 at  $c-z$  in  $i - iv$  in

Finalmente las ecuaciones dinámicas serán:

-Para el sentido del flujo del embalse al pozo

$$
\frac{dQ}{dt} = \frac{q A t}{L} \left( - z - h t - h v - h t \right)
$$

-Para el sentido del flujo del pozo al embalse

$$
\frac{dQ}{dt} = \frac{Q - A L}{L} = C - z + hI - hv + hD
$$

C2.4)

C2.5)

 $(2.6)$ 

#### ECUACION DE CONTINUIDAD

Para la obtención de esta ecuación, se hace un análisis de gastos en el nudo donde se unen el túnel, la cámara de oscilación y la tubería de presión, obteniendose:

$$
Q = Q_0 + Q_1 p
$$

donde

 $\bullet$ gasto en el túnel

Que gasto en la cámara de oscilación

Que gasto en la tuberia de presión

 $\mathbf{y}$ 

$$
Q_{\bullet} = \frac{d(A_{\bullet} - Z)}{dL}
$$

si el área de la cámara es constante

$$
Q_0 = Ae \frac{dz}{dt}
$$

por otro lado, al tratarse de un cierre brusco e instantáneo. Que = 0 por lo tanto:

$$
Q = Q_0 = A_0 \frac{dz}{dt}
$$
 (2.7)

La ecuacion (2.6) representa la forma dinámica del transitorio y la ecuación (2.7) la de continuidad en un sistema de cámaras de oscilación.

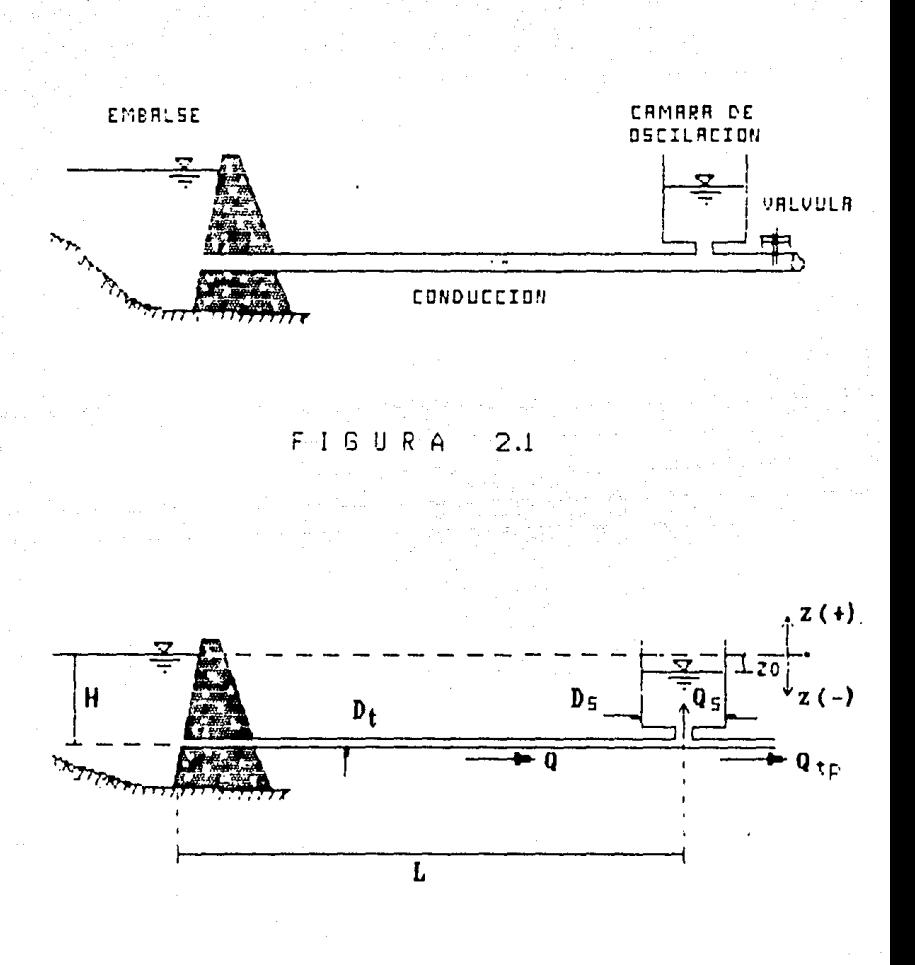

 $2.3$ FIGURA

10

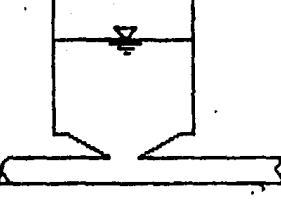

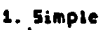

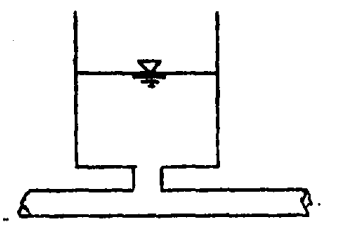

2. Estrangulada

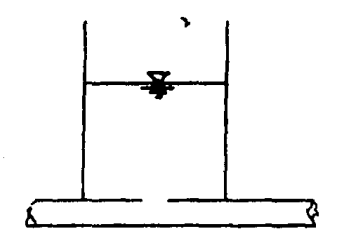

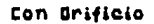

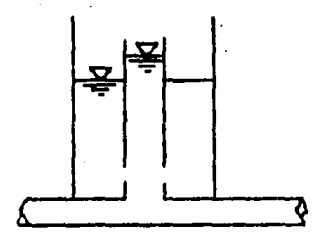

3. Diferencial o Tipo Johnson

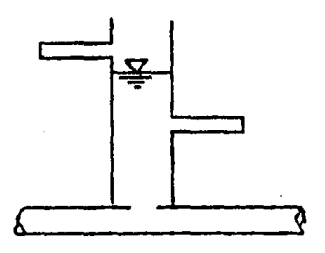

4. Con Expansiones

FIGURA 2.2

 $\mathbf{1}$ 

#### **CAPITULO** 49

#### METODO NUMERICO DE SOLUCION

El empleo de técnicas computacionales, conjuntamente con métodos numéricos, es cada vez mas frecuente en la solución de problemas en ingenieria.

La mayor parte de los fenómenos que estudia la ingeniería, y en Particular la hidráulica, se representa por medio de modelos matemáticos, esto es por ecuaciones: algebraicas, diferenciales ordinarias o parciales, sistemas de ecuaciones, etc.

En numerosas ocasiones, estas ecuaciones son de difícil solución con métodos analíticos, o bien estas no se conocen. En condiciones así se pueden emplear métodos numéricos de análisis.

Estos métodos han sido desarrollados con el objeto de dar una solución rápida y precisa a sistemas de ecuaciones diferenciales ordinarias. Por tanto podemos hacer uso de ellos para resolver las ecuaciones diferenciales que se presentan en los diversos sistemas de cámaras de oscilación.

Se han desarrollado una variedad de métodos numéricos, siendo unos mas precisos que otros de acuerdo a su aproximación con la función verdadera.

En este capítulo se describe el método que se usará para la solución de las ecuaciones del transitorio; siendo el de Runge-Kutta de 4<sup>0</sup> orden. el cual es directo de un paso, entendiendose por esto que con la información de un instánte se puede calcular la del siguiente instánte, min necesidad de iterar.

El método de Runge-Kutta, por ser de cuarto orden es uno de los más precisos y eficientes de los métodos numéricos, y es con el que podrían usarse incrementos de tiempo mayores Cel orden de un método es un indicador del orden del error al comparar la ecuación diferencial y el método numérico; baste señalar aquí que entre más alto es el orden del método su aproximación es mayor).

#### III.1 ECUACIONES A RESOLVER

Las ecuaciones que rigen el fenómeno son, como ya se dedujeron en el capítulo anterior, dos ecuaciones diferenciales ordinarias que deben resolverse en forma simultánea, siendo una de ellas la que representa la dinámica del fenómeno y la otra la de continuidad, ambas en relación al tiempo.

#### **ECUACION DINAMICA**

La ecuación obtenda en el capítulo anterior es:

$$
\frac{dQ}{dt} = \frac{Q A t}{L} C - z - hv - Cht + hD
$$
 (3.1)

Esta ecuación se puede escribir en función de cargas de velocidad:

$$
h_1 = k_1 \frac{V^2}{2g}
$$

donde ki es el valor del coeficiente de pérdida local. La ecuación (1) será

 $\frac{dQ}{dt} = \frac{q}{L} \frac{At}{L} (-z + C - 1)^2 (2k + t \frac{L}{D}) \frac{V}{2g}^{2})$ 

13

dande

Ek suma de los valores de coeficiente de pérdidas locales. descritos en la ecuación (3.1)

f<sup>L</sup> coeficiente de pérdida por fricción

la cual se puede escribir:

$$
\frac{dQ}{dt} = \frac{q - At}{L} \left( -z + C \sqrt{2} \right)
$$

donde  $C = C - 1$  -CEk +  $r_{\overline{D}}^{\perp}$ 3/2g que tomará distinto valor y signo en función del sentido del flujo y del tipo de pérdidas locales. (-) del embalse a la cámara (+) de la cámara al embalse.

quedando por continuidad:

$$
\frac{dQ}{dt} = -\frac{qAt}{L} (z + c \frac{Q + Q + Q}{L^2})
$$

donde

$$
C = C1 + \Sigma k + \Gamma \sqrt{3}/2q
$$

#### ECUACION DE CONTINUIDAD

Directamente de la ecuación (2.7) del capítulo anterior se tiene:

$$
Q = Ae \frac{dz}{dt}
$$

despejando dz/dt:

$$
\frac{dZ}{dt} = \frac{Q}{A\epsilon}
$$
 (3.3)

Asi las ecuaciones (3.2) y (3.3) representan el fenómeno de oscilación de masa.

 $(.3.2)$ 

#### III.2 METODO DE RUNGE-KUTTA DE 4<sup>0</sup> ORDEN

El metodo de Runge-Kutta se basa en aplicar la siguiente fórmula de recurrencia:

$$
z_{n+1} = z_n + \Delta t \ge (t_n, V_n, z_n)
$$

donde la función # será evaluando la ecuación diferencial, en este caso para los valores tn. Vn. zn.

El método de Runge-Kutta para resolver ecuaciones diferenciales ordinarias de primer orden con error a la cuarta, es el conocido como el método de Runge-kutta de cuarto orden en donde la función a valuar #(x,y), esta dada por la expresión

$$
\phi(x, y) = \frac{1}{a} [k_1 + 2k_2 + 2k_3 + k_4]
$$

donde

 $k_1$  = h  $f(x, y)$  $kz = h f Cx + \frac{1}{2} h, y + \frac{1}{2} kD$  $kn = h f C x + \frac{1}{2} h, \quad y + \frac{1}{2} k x$  $ka = h f(x + h, y + h k x)$ 

En este caso h representa el incremento de tiempo CAtD para el cual se desea conocer, para esta nomenciatura para alcanzar la solución del tiempo tm al tm+i que es igual a tm+At se tiene

 $y_{n+1} = y_n + \phi(x, y)$ 

Representando el fenómeno transitorio con método  $\bullet$ 1 de Runde-Kutta de 4<sup>0</sup> orden se tiene de la ecuación (2):

 $\frac{dQ}{dt} = -\frac{q A t}{L} (z + C) - \frac{Q |Q|}{A^2} y = F$ 

de la ecuación (3):

$$
\frac{dz}{dt} = \frac{Q}{Ac} = G
$$

que son dos ecuaciones diferenciales ordinarias de primer orden; para resolver el problema de cámaras de oscilación se ayuda  $1<sup>o</sup>$ de siquiente:

$$
Q_{m+1} = Q_m + \frac{1}{n} Ik_1 + 2k_2 + 2k_3 + k_4 I
$$

 $2n+1 = 2n + \frac{1}{2}$  [1s + 2lz + 2ls + 14]  $\mathbf{y}$ donde

 $k_1 = \Delta t$  F( $t_n$ ,  $Q_n$ ,  $z_n$ )  $l_1 = \Delta t$  GCtn, Qn, zn)  $kz = \Delta t$ . FCtn +  $\frac{1}{2} \Delta t$ , On +  $\frac{1}{2} \Delta t$ .  $kz$ ,  $z_n + \frac{1}{4} \Delta t$ . 14)  $1z = \Delta t$ . GCtn +  $\frac{1}{2} \Delta t$ , On +  $\frac{1}{2} \Delta t$  ks,  $z_0 + \frac{1}{2} \Delta t$ . 11)  $k\mathbf{r} = \Delta t$  F(tn +  $\frac{1}{2}$   $\Delta t$ , Qn +  $\frac{1}{2}$   $\Delta t$  kz, zn +  $\frac{1}{2}$   $\Delta t$  1z)  $l = \Delta t$  GCtn +  $\frac{1}{6}$   $\Delta t$ ,  $Q_0 + \frac{1}{2}$   $\Delta t$  kz,  $zn + \frac{1}{6}$   $\Delta t$   $l \ge 2$  $ka = \Delta t$  FCLn +  $\Delta t$ , On +  $\Delta t$  ks, zn +  $\Delta t$  1s) is =  $\Delta t$  GCtn +  $\Delta t$ , Qn +  $\Delta t$  ks, zn +  $\Delta t$  ls).

## ·e A P 1 T U L O IV

### DESCRIPCION DEL SIMULADOR

La simulación de las cámaras de ose1lación se lleva a cabo con un programa elaborado en lenguaje basic cuyo objetivo es observar por medio de ilustraciones en pantalla y mensajes indicativos el fenómeno producido dentro de las cámaras y sus resultados Clistado correspondiente al final de este capítulo).

El programa se divide básicamente en tres bloques: la captura. el proceso *y* los result.ados. los cuales se realizan por modio de un menú de control. el cual. como lo indica su nombre, es la parte que controla la secuencia de ejecución y en donde se resúmen las distintas alternativas para llevar a cabo la simulación con la finalidad de proporcionar flexibilidad al usuario. Este menú esta formado por las siguientes partes:

1.- Dalos generales del embalse 2. - Dalos de la conducción 3. - Datos de la cámara de oscilación 4. - Manojo de archivos (Leer-Salvar) 5. - Inicio de la simulación 6. - Salida del simulador

La parte de la captura de datos se hace en los tres primeros inc1sos, siendo los siguientes:

17

#### Datos Generales del Embalse

-Tipo de entrada del embalse a la conducción -Carga del embalse

Dependiendo de los datos que se introduzcan. ei programa designará el coeficiente de pérdida de entrada a la conducción.

#### Datos de la Conducción

-Diámetro de la tubería de conducción -Gasto en la tubería de conducción -Longitud de la tubería de conducción del embalse a la cámara de oscilación.

#### Datos de la Câmara de Oscilación

-Diámetro de la cámara de oscilación -Tipo de conexión entre la conducción y la cámara de oscilación -Incremento de tiempo del análisis Dependiendo de los datos que se introduzcan, el programa designará el coeficiente de pérdida de entrada a la cámara de oscilación.

#### Manejo de Archivos

Esta opción permite leer los datos del embalse, de la conducción y la cámara de oscilación de un archivo previamente grabado o en su defecto generarlo en ese momento para su uso posterior.

Los archivos va grabados aparecen en pantalla, al mismo tiempo que la indicación de como obtener el archivo a usar o salvar únicamente dando el nombre del mismo.

 $-18$ 

Para leer o salvar un archivo se introducen su nombre respetando ei formato: NOMBRE.DAT.

Ya capturados los datos se continua con el proceso y los resultados que se pueden hacer por medio del inciso siguiente:

#### Inicio de Simulación

El proceso del programa de la simulación del funcionamiento de las cámaras de oscilación comienza al elegirse el inciso 6 del menú. Una vez leídos los datos de los incisos anteriores se resuelve el método de Runge-Kutta de cuarto orden para las ecuaciones diferenciales ordinarias del fenómeno transitorio en las cámaras de oscilación siendo la secuencia siguiente:

DIAGRAMA DE FLUJO DEL SIMULADOR

,<br>Datos: Embalse:  $H - \text{cara}$ Te - tipo de entrada ke - coeficiente de pérdida por entrada Conducción:  $Dt - di$ ámetro Qt - gasto<br>Lt - longitud ে Cámara de Oscilación: Do - diámetro Tc - tipo de conexión At - incremento de tiempo Q1 - gasto de la conducción  $t1 = 0$ Desde n=1 hasta 100 Υ Calcular At - área de la tubería de conducción Ac - área de la cámara de oscilación Vt - velocidad en la tubería de conducción Re - número de Reynolds f - coeficiente de rugosidad zo - perdida de energía en el pozo Desde J=1 hasta 4

 $\overline{20}$ 

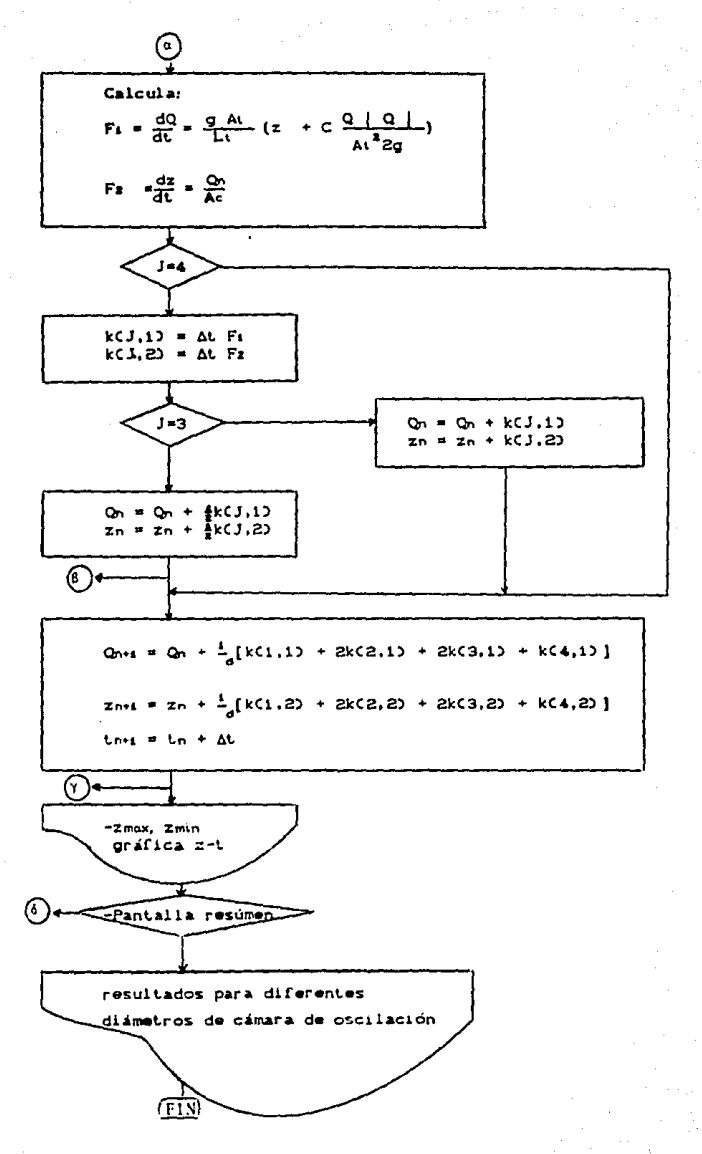

#### Resultados

Los resultados se muestran en una pantalla que consta de un croquis de la cámara de oscilación y una gráfica. En el croquis de la cámara se observan las variaciones del nivel de la superficie libre del agua dentro de ella. la altura máxima y la altura minima registrados al provocar el cierre de la válvula. En la gráfica relaciona las variables: nivel del aqua en la cámara Cz) contra el tiempo Ct), Además muestra los datos con los que se hizo la simulación Cgasto en la conducción, diámetro de la conducción, diámetro de la cámara. la carga en el embalse, longitud de la conducción).

Por otro lado existe la posibilidad de almacenar los resultados de cuatro simulaciones, con el objeto de poder establecer comparaciones entre los resultados dados por distintos diámetros de cámaras de oscilación. Esta nueva pantalla muestra en un cuadro los valores de la altura máxima y el diámetro de la cámara de oscilación para cada simulación con un gasto constante.. también aparecen las gráficas de alturas contra tiempo generados en las diferentes camaras de oscilación ilustrando gráficamente las diferencias entre ellas.

#### Salida del Simulador

Existe en el menú de control la opción para salir del simulador. .al confirmarse la salida se vuelve al s1slema operativo de la computadora que se este trabajando.

zz

23

 $20 - 480000$ SIMULACION DEL FUNCIONAMIENTO DE \*\*\*\*\*\* 30 '\*\*\*\*\*\* CAMARAS DE OSCILACION **UNAM**  $1.11111$ SO DIM ALM(4045) 60 018 0(500), 7(500), 9(500), 1(500), 0(500), 8(5, 5) 70 CLS: KEY OFF BO SCREEN 2.0 110 BLOAD"FORTADA" 120 AS=INPUTS(1) 130 BLOAD"CONTROL" 140 OPS=INPUTS(I):OPC=VAL(OPS):IF OPC(=0 OR OPC)& THEN BEEP:GOTO 130 150 ON OPC GOTO 160, 360, 520, 680, 1110, 2140 'A DISTINTAS OPCIONES \*\*\*\*\*\*\*\* EMBALSE 160 170 BLOAD"EMBALSE" 180 IF EMBAL=1 THEN GOTO 190 ELSE 240 190 LOCATE 10,4:PRINT "DATOS DEL EMBALSE: ":LOCATE 13,6:PRINT "CARGA 'H' [m]":LOC ATE 13,22: PRINT H 200 LOCATE 15, SIPRINT "TIPO ENTRADA": LOCATE 15, 22: PRINT TE: LOCATE 17, 2: PRINT "Co eficiente de":LOCATE 1B.2:PRINT "Perdida 'ke'":LOCATE 1B.22:PRINT KE 210 LOCATE 2.8: PRINT "YA EXISTEN DATOS DEL EMBALSE": LOCATE 4, 8: PRINT "DESEA CAMB IAR LOS DATOS EXISTENTES (S/N) "":REST=INFUT\$(1) 220 IF RESS="S" OR RESS="s" THEN EMBAL=0:GOTO 160 230 GDTD 130 240 '\*\*\*\*\*\* A CAPTURAR DATOS EN EL EMBALSE 250 LOCATE 2.18: PRINT "INTRODUCIR LOS DATOS DEL EMBALSE" 260 LOCATE B.4: PRINT "DATOS DEL EMBALSE: ":LOCATE II, 6: INPUT "CARGO "H" Cm3": H 270 LOCATE 13.6:1NPUT "TIPO ENTRADA "ITE 280 IF TEXE OR TEK=0 THEN BEEP: GOTO 160 290 IF TE=1 THEN KE=. 1 300 IF TE=2 THEN KE=.5 310 IF TE=3 THEN KE=1 320 LOCATE 15.2: PRINT "Coeficiente de":LOCATE 16.2: PRINT "Perdida "Ke"":LOCATE 16.22:PRINT LE 330 LOCATE 21.1:PRINT "Correctos todos los datos (s/n)?":RES\$=INFUT\$(1) 340 IF RESS="N" OR RESS="n" THEN EMBAL=0:60TO 160 350 EMBAL=1:8010 130 360 '\*\*\*\*\*\*\* CONDUCCION 370 BLOAD "CONDUCCI" 380 IF CONDU=1 THEN GOTO 390 ELSE 440 390 LOCATE 10,4:PRINT "DATOS DEL CONDUCTO:":LOCATE 13,6:PRINT 'DIAMETRO 'Dt' Im1 ":LOCATE 13, 23:PRINT DT 400 LOCATE 15.64PRINT "GABTO 'Q' Cm3/s]"+LOCATE 15.22:PRINT QT:LOCATE 17.64PRINT "LONGITUD (ml":LOCATE 17.22:PRINT LT 410 LOCATE 2,8:FRINT "YA EXISTEN DATOS DE LA CONDUCCION":LOCATE 4.8:PRINT "DESEA CAMBIAR LOS DATOS EXISTENTES (S/N)?":RES\$=INPUT\$(1) 420 IF RESS="S" OR RESS="s" THEN CONDU=0:60TO C60 430 GOTO 130 440 \*\*\*\*\*\* A CAPTURAR DATOS EN LA CONDUCCION 450 LOCATE 2,18:FRINT "INTRODUCIR LOS DATOS DE LA CONDUCCION" 460 LOCATE 8,2:PRINT "DATOS DEL CONDUCTO:":LOCATE 11,4:INPUT "DIAMETRO 'Dt' (m)"  $1D$ 470 LOCATE 13, 4: INPUT TOASTO - u tm3/sl"∤üf 480 LOCATE 15.4:INPUT "LONGITUD 'L' EmI"ILT 490 LOCATE 19.1:FRINT "Correctos todos los datos (s/n)?":RESI=INF\T\$(1) 500 IF RESSENT OR RESSENT THEN CONDUMO: 6010 360 510 CONDU=1:60TO 130 520 Teesseers C A M H H A 530 BLOAD "CAMARA 540 IF CAMAR=1 THEN GOTD 550 ELSE 600 SSO LOCATE 10.4:PRINT "DATUS DE LA CAMPLEA:":COLATE 13.6:PRINT "DIAMETRO 'DC' (m) ":LOCATE 13,23:PRINT DC SSO LOCATE 15.51FRINT "TIPO CONFIGURATION AT IS. AND TO HOLDCATE UNAPPROT "T

NCREMENTO DE ":LOCATE 18.22;FRINT IT:LOCATE 18.6:FRINT "TIEMPO" [5] " 570 LOCATE 2.3: PRINT "YA EXISTEN DATOS DE LA CAMARA": LOCATE 4.3: PRINT "DESEA CAM BIAR LOS DATUS EXISTENTES (S/N)?":RESS=INPUTS(1) 580 IF RESS="S" OR RESS="s" THEN CAMAREOIGOTO 520 590 GOTO 130 600 FREEFER A CAPTURAR DATOS EN LA CAMARA 610 LOCATE 1,18:PRINT "INTRODUCIR LOS DATOS DE LA CAMARA" 620 LOCATE 8.4: PRINT "DATOS DE LA CAMARA: ": LOCATE 11.6: INPUT "DIAMETRO De Imi"  $\cdot$  DC 630 LUCATE 13, 6: INPUT "TIPU DE CONEXION"; [C] 632 IF TO 3 OF TC-=0 THEN BEEP: 60TO 520 634 IF TC=1 THEN KC=.5 636 IF TC=2 THEN KC=.3 638 IF TC=3 THEN KC=.7 640 LOCATE 15, SIFRINT "INCREMENTO DE";LOCATE 16, 6: INPUT "TIEMPO IS] "IIT 650 LOCATE 21, 1:PRINT "Correctos todos los datos (s/n)?":REB\$=INPUT\$(1) 660 IF RESS="N" OR RESS="n" THEN CAMAR=0:6010 520 670 CAMAR=1:60TO 130 680 '4\*\*\*\*\*\*\* "A MANEJO DE ARCHIVOS" 690 CLS:LOCATE 5.10:PRINT "ELEGIR LA OPCION DE MANEJO DE ARCHIVO:"" 700 LUCATE 10,15:PRINT "1.- LEER DATOS DE ARCHIVO" 710 LOCATE 12,15: PRINT "2. - SALVAR DATOS EN ARCHIVO" ./20 LOCATE 15.10:PRINT "OPCION DESEADA ?"+ 730 ARC\$= INPUT\$ (1) :RES=VAL (ARC\$) :PRINT RES 740 IF RESKED OR RES)2 THEN BEEP: GOTO 680 750 BN RES GOSUB 770, 900 760 6010 130 770 BLOAD"AFCHIVO":BBB\$=" 780 ON ERROR GOTO 1020 790 LOCATE 6, 20: PRINT"ARCHIVOS DE DATOS DISPONIBLES: " 800 LOCATE 9.1:FILES "+.DAT" E10 LIA=CSRLIN:LOCATE LIA-1, 1: PRINT BBB\$ 820 LOCATE 9, 1: PRINT BBB\$ 830 LUCATE 22.5: INPUT "NOMBRE DEL ARCHIVO A CARGAR (nombre.dat) (\*=FIN)";ARCH\$ 840 IF ARCH\*="\*" THEN BEEP: BEEP: GOTO 890 850 OPEN "I", #1, ARCH\$ B60 INPUT #1, H, TE, KE, DT, LT, QT, TC, DC, IT 870 EMBAL=1:CONDU=1:CAMAR=1 880 CLOSE 990 RETURN 900 BLOAD "ARCHIVO" 910 ON ERROR GOTO 1020 920 LOCATE 6, 201PRINT "ARCHIVOS DE DATOS EXISTENTES: " 930 LOCATE 9, 1: FILES "\*. DAT" 940 LIA=CSRLIN:LOCATE LIA-1,1:PRINT BBB\* 950 LOCATE 9, 1: PRINT BBB\$ 960 LOCATE 22.5: INFUT"NOMBRE DEL ARCHIVO FOR SALVAR (nombre.dat) (\*=FIN)": ARCH\* 970 IF ARCHS="\*" THEN BEEP: BEEP: GOTO 1010 980 OPEN "0", #1, ARCH\$ 990 PRINT #1, H, TE, KE, DT, GT, LT, DC, TC, KC, IT 1000 CLOSE 1010 RETURN 1020 'FEFEREEFEREEFEREEFERE' SUBRUITING DE ERROR DE ARCHIVOS 1030 CC\$=" 1040 IF ERR=53 THEN BEEF:LOCATE 22.5:PRINT CUS:LOCATE 22.5:PRINT"NO HAY TAL ARCH IVO. CUALQUIER TECLA PARA CONTINUAR" 1950 SSt=INPUTT(1) TONO LOCATE E2.5:PRINT FC+ 1070 LOCATE 22.5:INPUT THUMBRE DEL ARCHIVEL N CARGAR (nombre.dat) (\*\*FIN)":ARCH% 1080 IF ARCH&="\*" THEN BECP:IREE: GOTO 1210 Pendiente de revisar TOYO IF ERR 153 THEN CLS: OC. IF 15, IS: 06-101 "ERROR NO PREVISIO .... CUMULULER TECL A PARA CONTINUAR ": AAA3 = INFUIT (1): 60Th 1 %) **CIRCLESORE** TITO SPEEDED INTERNATION 1120 IF EMBACTO THIN PEER HAIGLOCATE IN THEREFOR TIMPROUGER DATOS DEC EMBALEET: LOCATE 17.1SEPRINT PROGRAMME TECLA FAFA CONTINUAR....TEBSP\$=TUPUT#(1):COTO 126

samala ta tabiriyamiy samayyay yay a salah s

```
1100 IF CONDUCT THEN BEEFICISTICTION IS TO THE INTERNATION DATES DE CONDUCTOR .
LOCATE 17, ISTER INT PURCOULER TECLA TARA CONTINUAR, ... TTESET INPUT CITIE GOTO 130%
T140 IF CAMERAL THEN BECFICLS:LOCATE IS, ISIFRINT "THIRODUCIR DATOS DE CAMARA ILO
CATE : 7. ISIPRINT "CUALCUTER TECLA PAPA CONTINUAR..... IESP1=INFUT$\11.000000000000
1150 CLS:1.3=-2/LBG+10+
1160 OD=9T:0:11=ultI(1)=0tPC1=100-rC:n=0T*rCl/100:F=.00115.
1170 AT=17854+0 (12: AC=17854+0C12: GOSUB 1470)
LIB0 7(6)=(VT 2/19, 52)+(1+KE+F+LT/DT)+(-1)
1190 LOCATE 10.15:PRINT "REALIZANDO EL CALCULO
                                                    ........ CIRCLE (487.75).20
La C LOCATE 12.201521N1 "Espare un momento"
                                                         아이 아직 사장을 1kAL21212 States
1210 FOR 1=1 TO 100:ES=100-1
1.50 IF ES 10 THEN 6010 1240
1230 LOCATE 10.60: PRINT ES: GOTO 1250
1240 LOCATE 10, 61: PRINT ES
1250 WID=0(I):S(I)=2(I)
1255 IF THE THEN S(1) HO
1260 00:011:605UB 1470
1270 FOR 141 TO 41280 605UB 1440
1300 IF J=3 THEN W(IT=W(I)+K(J.1)+S(I)=S(I)+K(J.2)+60TD 1320
1310 W(1)=W(1)+K(J,1)/2:S(I)=S(I)+K(J,2)/2 ===
1320 NEXT J
1350.0 (1+1)=0(1)+(K(1,1)+2*K(2,1)+2*K(3,1)+E(4,1))/6
1740 211+1)=Z11)+1K(1,2)+2*F(2,2)+2*K(3,2)+K(4,2))/6"
1.350 f:1+11 = T(I) + IT1360 NEXT 1
1:370 MAYOR=ABS(Z.U.)
1380 MAY-0
1390 FOR 1=2 TO 100: L(I) = (2(I) - Z(3)) + ((-1)) - \frac{1}{2}1400 IF ABS(Z(I)) MAYOR THEN MAYOR=ABS(Z(I))
1410 IF Z(I) > MAY THEN MAY=Z(I)
1420 NEXT 1
1430 6010 1560
1440 F1=-(9, B10001+AT/LT) + (S(I) +C+W(I) +ABS(W(I)) /AT^2)
1450 F2=(W(1)-0)/AC
1460 RETURN
1470 VT=QD/AT:R=ASS(VT+DT)/.0000011
1480 IF R(=2300 THEN F=64/R:GOTO 1540
1490 IF R =100000! THEN F=.3164/ (R^.25): GOTO 1540
1500 X=(E/DT) / 3.71:F=.015
1510 Y=2.51/(R+50R(F)):W=LO+LOG(X+Y)
1520 M=(1/W) 2:1F ABS(F-M)(.001 THEN 1540
1530 F=MIGDTO 1510
1540 U=(1+) E+F+LT/DT1/19.62
1550 RETURN
1560 BL040"OSCILAC": REFEISEEP
1570 LOCATE ALII:PRINT "DE":GT:"mD/s","De=":DC:"e"
1500 LUCATE S. ILIFFINT "Cierre Tot-1"
1590 :DCATE 9.49:PRINT 'Dt=":DT:"m
1600 LOCATE 12,40+PRINT "Lt=":LT:"m"
TATO LOCATE 8, JOHNSONT "H="tHt"m"
1620 KB=68: FAC=20/MAYOR: FACTOR=35/MAYOR
1630 FDR 1=2 (0.99
1640 YG=151-2 (I) *FACTOR: YG1=151-2/1+1) +FACTOR: \G1=1G+5
1650 YP1=50-Z(I) (FAC
1660 LDE (XG, YG) - (XGI, YG1) :LINE (SI1, YP1) - (555, /P1)
1670 IF Z(I)=MAY THEN BEEP:LINE (490,7PI)=7508,YFI):LINE (500,YFI+I)-1508,7PIJIL
TNE (500,YP1-3)-(508,YP1)iLOCATE 4,55:PR!01 "I man, ":LINE (459,25)- 461,12)
17530 スレースじょ1
1691 FUR PAUSE=1 TO 100:NEXT FRUSE
1700 LINE 1511, (P1) 1555, (P1), 0
1710-0611-1
LIIO : INE (KG,YG1)-(570,151):LIIE (ST),50)-(S55,50):LOCATE 5,54:PP/UT USHIR "###
LBB":MAY:LOCATE 5.60: -RINT "6"
1750 LODATE 22. HOLEINT MAREINA LOR DUINT FOLLETTER ATE COLLECTION FRANCEMENT
```

```
106<sup>2</sup>Sugarita
                                                      Government
1740 dSES=INPUT$317
FZ50 CL GEO ATE 10.181PLP TO DESCA GBSCAVAR UN GAAFTCA DE UNA PANTALLATELOCATE 1
2.18EPFINI TR. FEEDMEN Y JUNEABAR ALTERNATIONS COSMUTE
1760 H.SEPINS IISLEERINE RESE
1770 'F RESSEND' OF RESSENS" THOS GOSUE 1790
1,80 66TO (30
1790 ********** ALMACENAMIENTO DE GRAFICAS
1800 CLC:5-7
1810 BEAF-564F+1
1920 IF GRAFT'I THEN GOTO 1960
1830 GAS=D1
1840 BLOAD"ALMACENA"
1850 > G=58: FACTOR=55/MAYOR
1860 FOR 1=2 TO 99
1870 YG=130-Z(I)*FACIOR:Y61=130-Z(I+1)*FACIOR:/GI=XG+5
1880 LINE (XG, YG) - (XG1, YG1)
1890 FOR PAUSE=1 TO SOTHEXT PAUSE
1900 XG=xG1
1910 NEXT 1
1920 LOCATE 8.25: PRINT "Q =": QT: "m2/s"
1930 LINE (XG,YG1)-(570,130):LOCATE 8.55:PRINT "z =":LOCATE 8.58:PRINT USING "##
.##":MAY:LOCATE B.63:PRINT "m":LOCATE B.67:PRINT "De =":DE:"m"
1940 GET (0.0) - (639.199).ALM
1950 GUTO 2120
1960 CLS
1970 IF GAS=QT THEN GOTO 2020
1980 LOCATE 8, 17: PRINT "EL GASTO HA SIDO MODIFICADO, PROVOCANDOSE ASI":LOCATE 10
.22:PRINT "UNA CONDICION TOTALMENTE DIFERENTE"
1990 LOCATE 14,12:PRINT "SE SUGIERE HACER ESTAS COMPARACIONES PARA UN MISMO GAST
f^{\mu}2000 LUCATE 22,40: PRINT "OFRITA CUALQUIER TECLA PARA CONTINUER"
2010 GRAF=GRAF-1: GOTO 2130
2020 PUT (0.0), ALM
2030 XG=58, FACTOR=55/MAYOR
2040 FOR 1=2 TO 99
2050 YG=130-2(I) *FACTUR: YG1=130-2(I+1) *FACTOR: XG1=XG+5
2060 LINE (XG, YG) - (XG1, YG1)
2070 XG=XG1
2080 NEXT 1
2090 S=S+GRAF
2100 LINE (XG, YG1)-(570, 130); LOCATE S.55: PRINT "z =": LOCATE S.58: PRINT USING "##
.##":MAY:LOCATE S.63:PRINT "m":LOCATE S.67:PRINT "De =":DC:"m"
2110 GET (0,0)-(637,199), ALM
2120 LOCATE 22, SOLERINT "OFFITMA CUALQUIER TECLA":LOCATE 23,54:PRINT "LARA CONTIN
UAR"
2130 ESPA=INFUT#(1):CLS:RETURN
2140 energeners
                         SALIDA DEL SIMULADOR
2150 JLD:00ATE 12.23751NT "CONFIRMOR LA SGLIDA DEL SINULADOR (S7D)";
C160 RESS=INPUT#(1):PRINT RES$
2170 IF RESERTI' OR RESIGNING THEN GOTO 130
CIRO ULS
2190 FOR 141 TO 100 SIEF 2
2200 CIRCLE (315, 100) 1
2210 NEXT I
2220 LOCATE 3, JOSFRINT "PAQUETE ELAUGRADO EN":LOCATE 4, 261PRINT "EL LABORATORIO
DE HIDRAULICA":LOCATE 6, 38: PRINT "FUR:"
2230 UDCATE 21, 27: FRINT "BERTHA U. AGUILAR FALACIOS"
2240 PAUL IN UTL 1
2250 LLS
2260 END
```
e stall in Ash A

#### C A P I T U L O

## MANUAL DE OPERACION DEL SIMULADOR

El programA del simulador se puede instalar en microcomput.adoras PC-IBM y compatibles con un mínimo de 512 kb de memoria. El modo de hacerlo es el siguiente:

- 1. Encender la microcomputadora y esperar a que inicie.
- 2.- Introducir el disco en la unidad A:
- 3. Poner la instrucción A: SIMCAM y presionar la tecla de ENTER

Una.vez iniciado •l proceso aparece en la pantalla la figura 5.1 *<sup>y</sup>* al oprimir cualquier tecla el Menú de Control (figura 5.2), que como su nombre lo indica, es la parte que controla la secuencia de ejecución *y* en donde se pueden hacer en cualquier orden la captura de dalos.

En los incisos 1, 2 y 3 se dan instrucciones que facilitan la captura de datos, con la opción 4 se puodon obtener datos por medio de archivos existentes o salvar en archivo los datos capturados en los tres incisos anteriores y con el número 5 se hará la simulación del fenómeno y se obtendrán los resultados.

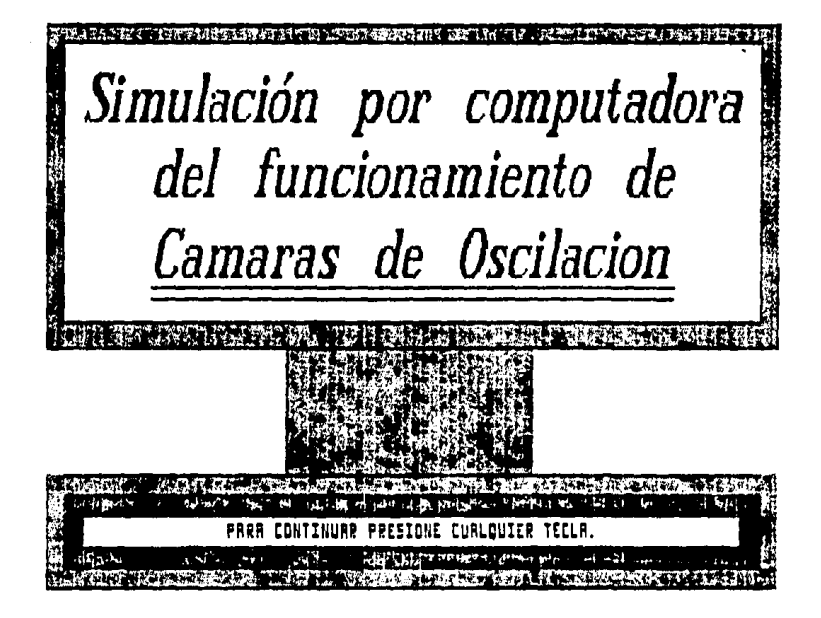

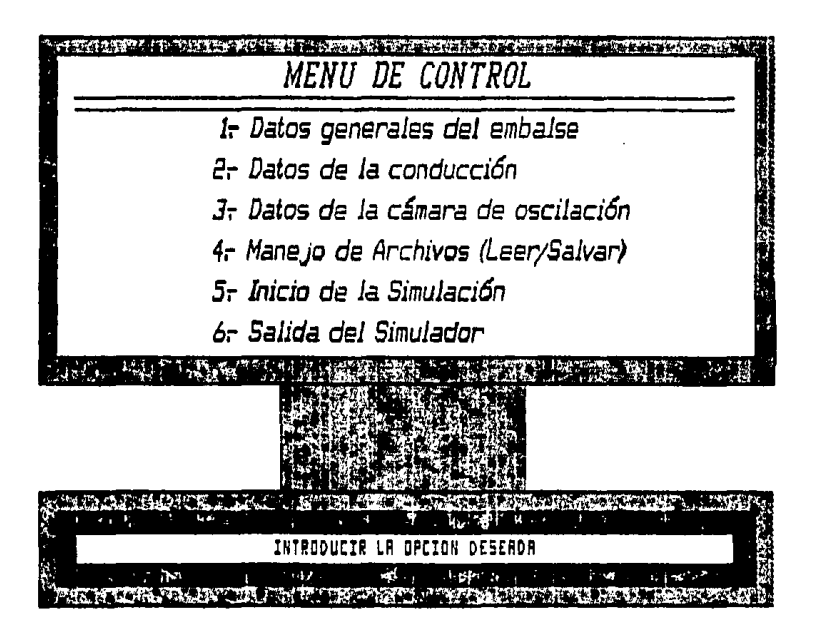

**OPCTON** Datos generales del Embalse

Si se eligiera la opción i del menú de control, aparecerá  $1<sub>a</sub>$ figura 5.3 en la pantalla. la que permitirá hacer la captura de los datos del embalse

FIGURA 5.3

# INTRODUCIR LOS DATOS DEL EMBALSE

DATOS DEL EMBALSE:

CARGA 'H' [w]?

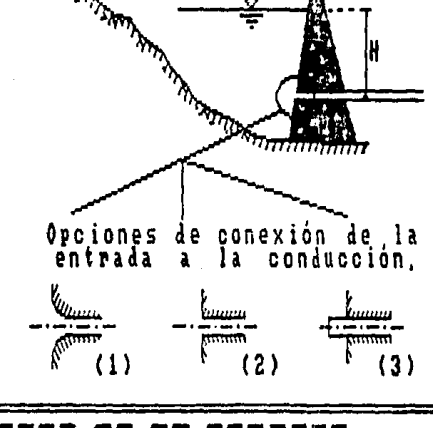

Gocooco de Douos ed es cocooca

Es importante cuidar que los valores capturados esten en las unidades indicadas.

Después de hacer la captura de datos del embalse, se verifica que sean correctos todos ellos (figura 5.4),  $\mathbf{S}$ hav aloun error. se a la pregunta con una no N y regresará a la figura 5.3 a contest vuelvan a introducir todos los datos.

**FIGURA** 

# INTRODUCIR LOS DATOS DEL EMBALSE

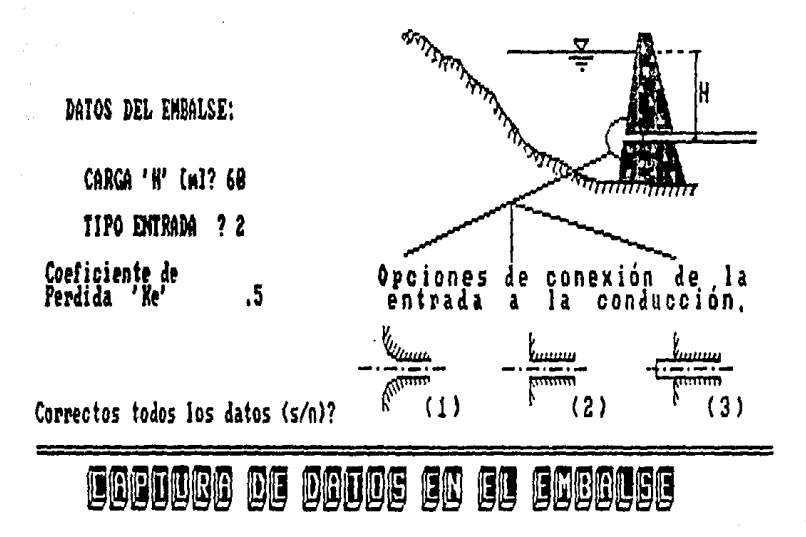

**OPCION** 2. Datos de la Conducción

Al teclear este inciso aparecerá la figura 5.5, a la cual se dan los datos de: el diámetro de la conducción, el gasto conducción y la longitud de la conducción del embalse a la cámara de oscilación.

En caso de haber algún error en la captura, se hacen correcciones necesarias de la misma manera que el inciso anterior

FIGURA 5.5

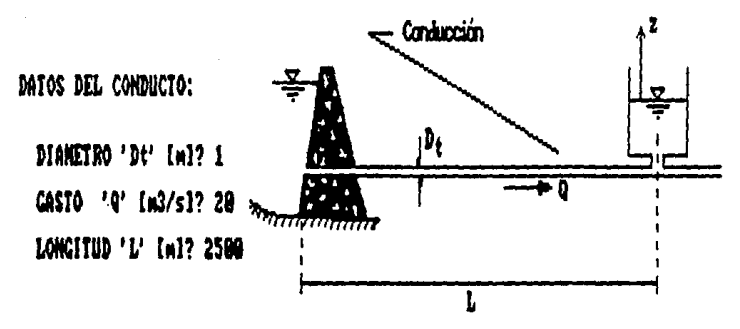

## INTRODUCIR LOS DATOS DE LA CONDUCCION

Correctos todos los datos (s/n)?

COCODBO DE COS DOCOS DE CO CONDUCEDOR

O P C I O N 3. Datos de la Cámara de Oscilación

En esta opción se pregunta el diámetro, tipo de conexión entre la conducción y la cámara y el incremento de tiempo con el que se va a hacer la simulación Cfigura 5.60.

FIGURA 5.8

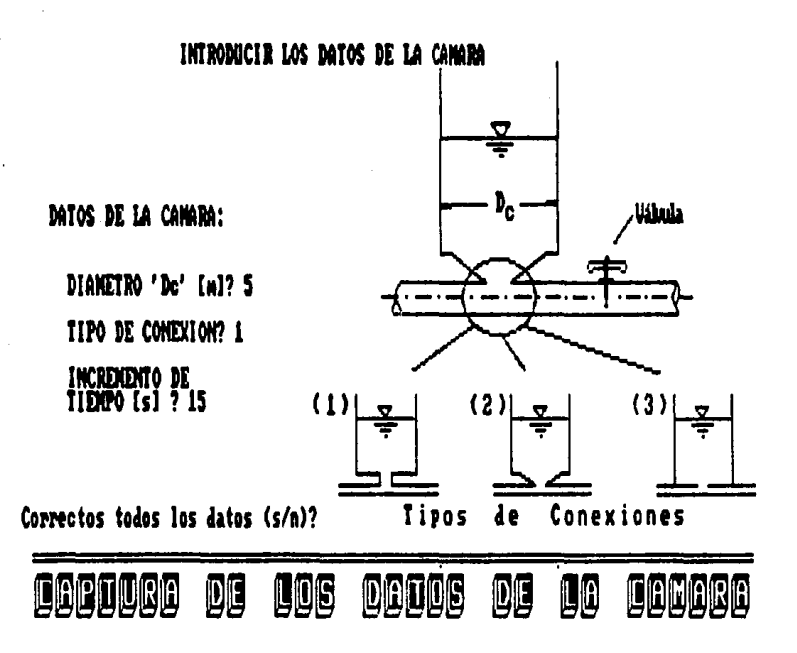

Aqui se presenta el croquis de la cámara de oscilación y los tipos de conexión que se pueden manejar en este simulador.

datos capturados. se procede Si hay algún ennor  $1 \circ x$ corregirios de la misma manera que en la opción i.

Si por algún motivo después de haber capturado los datos en los incisos 1, 2 y 3, se volviera a teclear alguno de ellos la figura correspondiente aparecerá haciendo notar que ya existen los datos, y si se desean cambiar . Si no se quieren cambiar solo se contesta con una n o N y regresará al menú de control y sí no, vuelve a preguntar los datos de la opción escogida Cfigura 5.7)

FIGURA 5.7

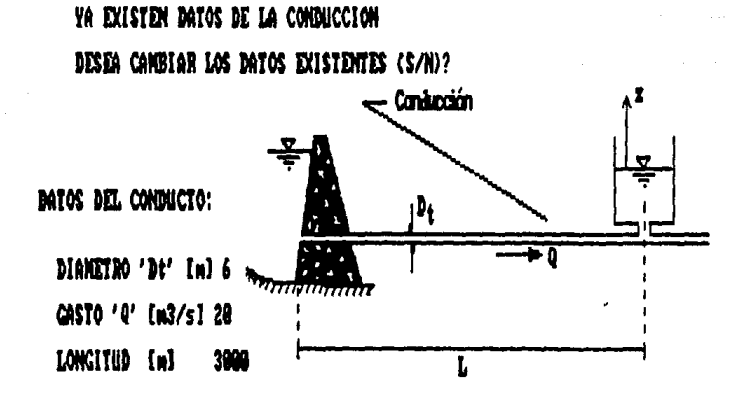

GOBBOBO DE COS DOBOS DE CO CODOCGOGOD

#### Manejo de Archivos OPCION 4.

Después de introducir todos los datos indispensables para realizar los cálculos del fenómeno transitorio en las Cámaras de Oscilación, se pueden salvar en un archivo (figura 5.8)

Lo anterior es útil en caso de repetir los cálculos con otro diámetro de Cámara de Oscilación u otro gasto en la conducción, pues la captura de datos se simplifica cuando ya existe el archivo y hay posibilidad de leerlos (figura 5.9).

#### FIGURA 5.8

Captura por Archivos ARCHIUOS DE DATOS EXISTENTES: PRUEBA1 ,DAT<br>RNAGDA ,DAT TAC. CAMARA<br>TAC OJATH . MI ia.tiia . da TARKIN NAT

## NOMBRE DEL ARCHIUO POR SALUAR (nombre.dat) {\*=FIN}? #

El nombre del archivo no debe exceder de 8 caracteres y ponerles la extención .DAT

F I s. 9  $\sim$ 

# Captura por Archivos

## ARCHIUOS DE DATOS DISPONIBLES:

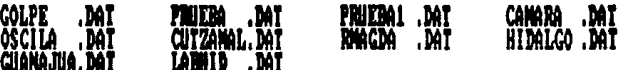

NOMBRE DEL ARCHIVO A CARGAR (nombre.dat) {\*= FIN}?

Sı, se teclea el asterisco programa retornará a el Menú de Control.

O P C I O N + 5. Inicio de la Simulación

En esta opción se iniciará el proceso del programa y mostrará los resultados en la figura 5.10 por medio de un croquis de la cámara de oscilación en donde se observan las variaciones del nivel de la superficie libre del agua representados por una linea horizontal y una gráfica que relaciona las v&riables: nivel del agua dentro de la cámara Cz) contra el tiempo Ct).

37

Al final muestra el valor de la altura máxima dentro de la cámara de oscilación. el gasto *y* •l diámetro de la cámara con la cual se hizo la simulación y la gráfica z-t. Cfigura 9.11).

#### **FIGURA**  $5.10$

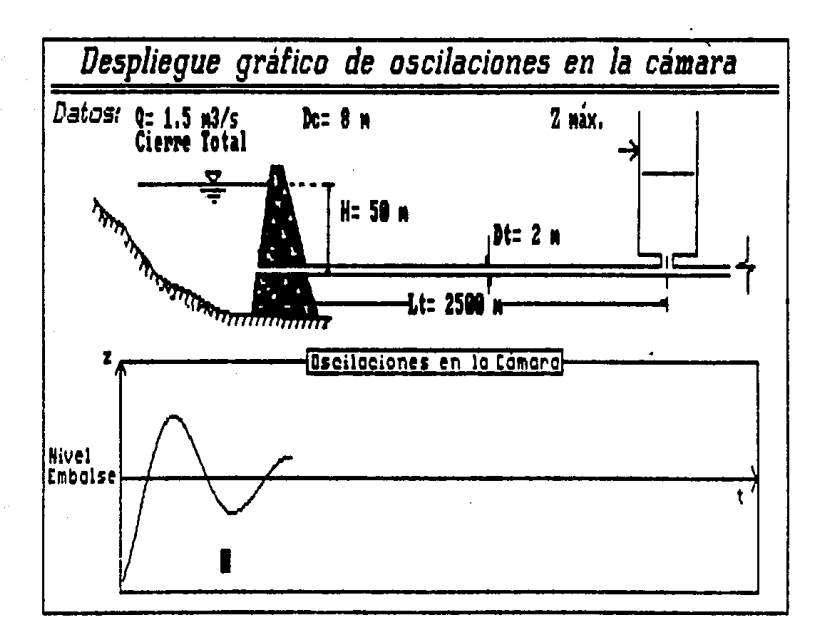

Para interrumpir el despliegue se oprime la tecla F1 o simultáneamente las teclas CTRL-NUMLOCK, dependiendo del teclado o PC que se utilice: y con presionar cualquier tecla se reactivará el proceso.

**FIGURA**  $5.11$ 

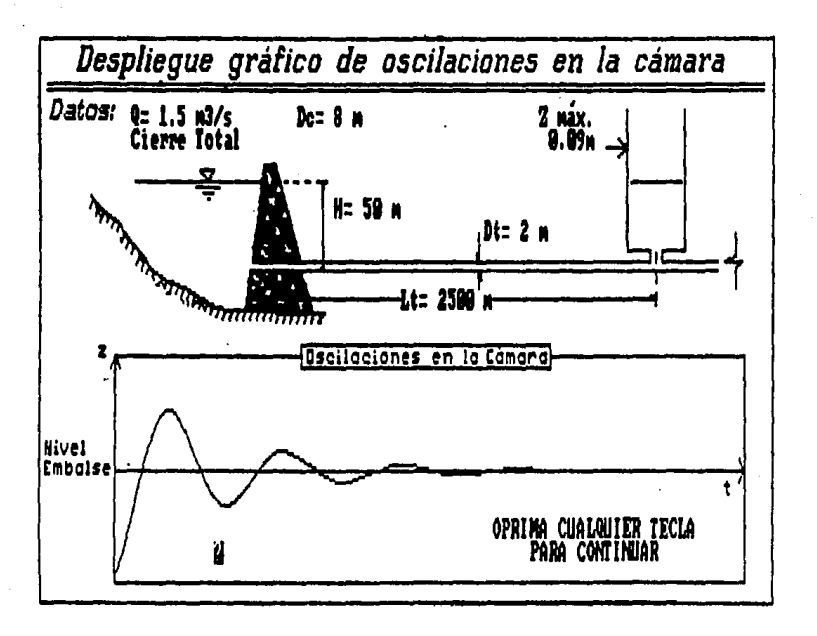

**ESTA TESIS NO DEBE**<br>ESTA DE LA BIBLIOTERA

Al oprhur cUAlquier tecla aparecerá la pregunta de si se desea observar los resultados en una pantalla resúmen, si se contesta que no regresa el programa al menú de control y si es si la respuesta pasará a otra pantalla.

El objetivo principal de hacer la simulación del funcionamiento de las cámaras de oscilación es diseñar las dimensiones de la misma. por lo cual existe la posibilidad de almacenar resultados de cuatro simulaciones diferentes, con la posibilidad de poder establecer comparaciones entre los resultados dados por distintos diámetros de cámaras de oscilación. Cfigura 5.12)

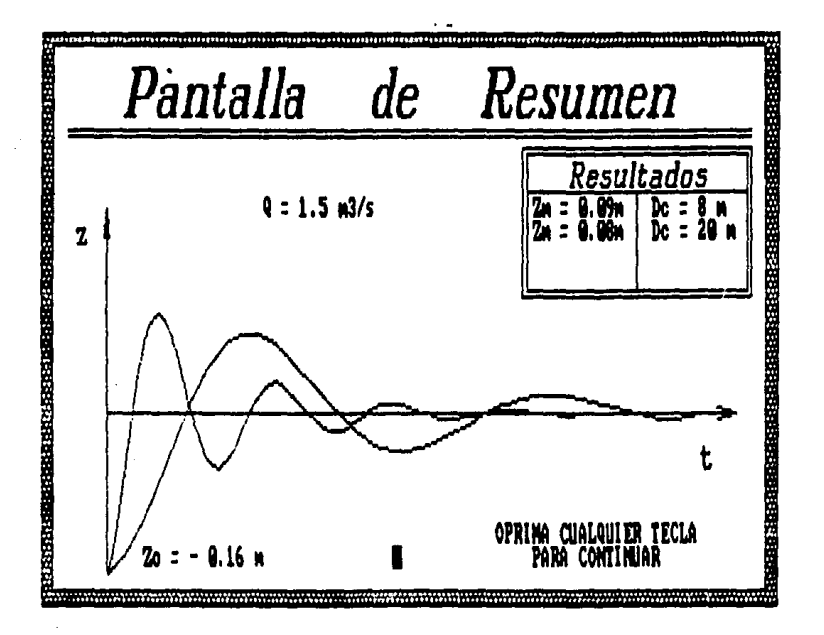

5.12

Si se desean imprimir las figuras que aparecen en pantalla se oprimen simultáneamente las teclas SHIFT y PRINT-SCREEN.

#### OPCION 6. Salida del Simulador

La salida del paquete se efectúa al seleccionar esta opción volviendo al sistema operativo de la microcomputadora que se este trabajando.

## **CAPITULO**

#### **CONCLUSIONES**

A pesar del desarrollo tecnológico de los últimos años, las inst.it.uciones de educación superior han mantenido sus planes de estudio, la terminología. los conceptos y la manera de exponerlos.

Este trabajo es un recurso para atender la demanda de servicios de apoyo al aprendizaje que se puede utilizar para la mayoría de las materias de la carrera de Ingeniería Civil.

Se trata de un proceso de enseñanza-aprendizaje por computadora que ayuda a lograr la comprensión del funcionamiento de las cámaras de oscilación. manejando por separado sus componentes, para después integrarlos *y* poder entender sus características particulares *y* la relación que tienen entre si.

Este proceso no es un simple programa para calcular las variables del problema como ya existen muchos, sino que también, como ya se ha mencionado, es para un mayor entendimiento del fenómeno, ya que lo pueden visualizar por medio de ilustraciones con movimiento.

Por otro lado, el planteamiento del simulador reproduce el comportamiento de las cámaras de oscilación y permite analizar diversas alternativas a través de las cuales se pueden conocer y preveer las consecuencias a las solicitaciones a las que esté sometido.

De acuerdo con el obJetivo planteado, el alumno no necesariamente experto en informática, pueda interactar con la computadora. permitiendo entender, tanto en forma cualllativa como cuantitativa, el fenómeno hidrául1co en estudio.

Considerando lo anterior. sería conveniente que se tomara en cuenta para elaborar mas de estos simuladores para la enseñanza de diferentes fenómenos de todas las áreas, y que el alumno pudiera tener acceso a ellos para poderlos usar cuando fuera necesario.

Sea pues esta, una propuesta rormal para que el presente trabajo sea considerado por quienes tengan en sus manos los programas de estudio respectivo; se intente un cambio sobre procedimientos un tanto obsoletos, y se proporcione a los estudiantes las nuevas técnicas de análisis y enseñanza.

44

## **BIBLIOGRAFIA**

- 1. CFE "Manual de diseño de Obras Civiles", Sección A. Hidrotecnia, A.2.3 y A.2.5, 1982
- 2. Luthe, Olivera, Shulz, "Metodos Numericos", Limusa, Mexico 1978.
- 3. M. Hanif Chaudry. "Applied Hydraulic Transients" Van Nostrand Reinhold Company, 1979
- 4. IMTA. "Introducción a los Metodos Numericos aplicados a la Hidráulica", 1988.

5. - Sotelo A. G. "Hidraulica General", Vol. I Limusa, México 1976.

6. - Hermilo Ramirez León, "Cámaras de Oscilación", tesis para licenciatura, 1984

7. - Luis León Vizcaino, "Cámaras de Oscilación, Medidas Experimentales y Soluciones Numéricas", tesis para licenciatura, 1984

0. - Manual del lenguaje BASIC

9. - Manual de los paquetes de computación CHIWRITTER y FONTASY.